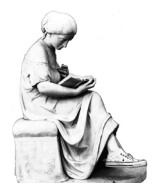

### **ENCYCLOPEDIAS – FINDING OVERVIEW AND BACKGROUND INFORMATION**

- The A-Z of Death and Dying: Social, Medical, and Cultural Aspects. Santa Barbara, CA: Greenwood, 2014. Main Reference HQ1073 .A22 2014
- *Death and Dying: End-of-Life Controversies.* Detroit: Gale, 2013, e-book
- *Key Concepts in Palliative Care.* London: SAGE, 2011, e-book
- *Encyclopedia of Death and the Human Experience*. Thousand Oaks, CA: SAGE Publications, 2009. (2 vols) e-book
- *The Encyclopedia of Death and Dying.* New York: Facts On File, 2005. Main Reference HQ1073 .C37 2005
- *Handbook of Death & Dying.* Thousand Oaks, CA: Sage Publications, 2003. e-book, Main Reference HQ1073 .H36 2003 (2 vols.)
- *Macmillan Encyclopedia of Death and Dying.* New York: Macmillan Reference USA, 2003. e-book, Main Reference HQ1073 .M33 2003 (2 vols.)
- *The Encyclopedia of Suicide.* 2nd ed. New York: Facts On File, 2003. Main Reference HV6545 .E87 2003
- *Encyclopedia of Death and Dying. London: Routledge, 2001.* Main Reference HQ1073 .E543 2001
- Death and the Afterlife: A Cultural Encyclopedia. Santa Barbara, CA: ABC-CLIO, 2000. e-book, Main Library GT3150 .T25 2000
- *Encyclopedia of Death. Phoenix, AZ: Oryx Press, 1989.* Main Reference HQ1073.E54 1989

#### **FINDING BOOKS AND OTHER LIBRARY MATERIALS**

**OBIS** is the Oberlin College Library's online catalog; it lists most library materials. Online borrowing is available through the **OhioLINK Library Catalog**, which combines the holdings of 120 libraries at Ohio colleges and universities, and through **SearchOhio**, which does the same for 28 Ohio public library systems. All three catalogs are searchable by **Author** or **Title** for a specific author or work, or by **Subject Heading** or **Keyword** for works about a topic, person, place, etc.

Below is a selective list of subject headings that may be useful for research in this class:

- Aged Aging Bereavement Dead Death AIDS (Disease) Death (Personification) Death – Moral and ethical aspects Death – Poetry Death – Psychological aspects Death – Religious aspects Death – Social aspects
- Death Symbolic aspects Death in art Death in literature Death in motion pictures Eternity Fear of death Grief Grim Reaper (Symbolic character) Horror films Immortalism Immortality
- Indians of North America Religion Miscarriage **Mortality** Mortality in literature Mortality in motion pictures Older people Suicidal behavior Suicide Terminal care Terminally ill

#### **Exercise: search OBIS for books**

- 1. Start at library home page, http://www.oberlin.edu/library
- 2. Select the CATALOG tab, change the drop-down search option to Subject; search: death social aspects
- 3. Scroll down to the geographical sub-division "United States"

### Use **KEYWORD** and **ADVANCED** searches to find book chapters/articles, and works on multiple topics:

example: death and architecture

### **USING DATABASES TO FIND ARTICLES IN SCHOLARLY JOURNALS**

*Connect from Databases tab on the Library home page search box, or use the Quick Links drop-down menu* 

**■** *To determine if the library has a particular journal***, Use "360 Link to Full Text" or "Find It!" where available in** research databases, or search **Journal Finder** from Library home page or the Quick Links pull-down menu

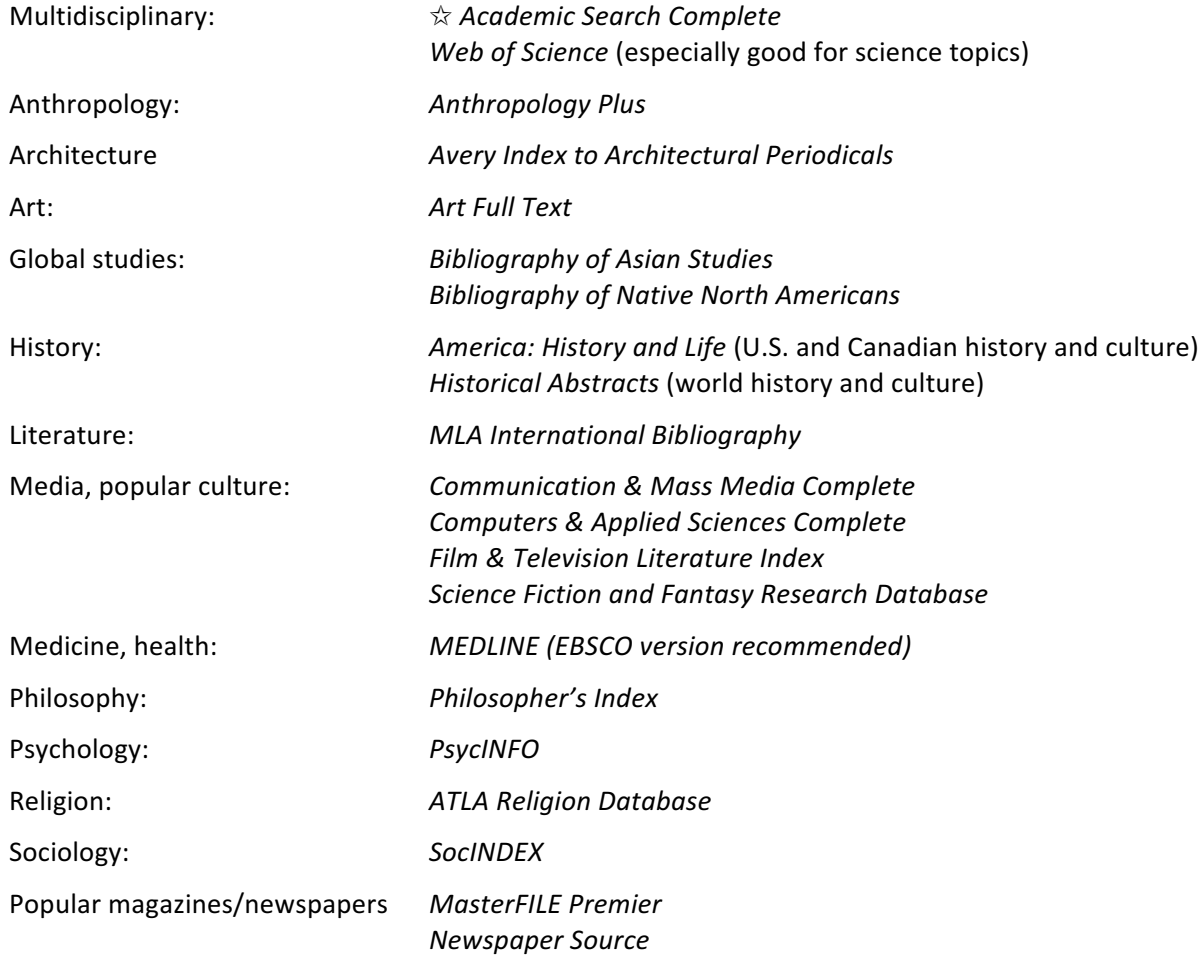

# **Exercise: search Academic Search Complete for scholarly journal articles**

- 1. Start at library home page, http://www.oberlin.edu/library
- 2. Choose the Databases tab; under the "by subject" drop-down search option, choose Any Subject/Multidisciplinary; find and select Academic Search Complete
- 3. In box 1 enter search terms for the first concept, each connected by "or"
- 4. In box 2 enter search terms for the second concept, each connected by "or," and click Search
- 5. Refine results by choosing "Scholarly (Peer Reviewed) Journals"

### **SUMMON** – first (and default) tab on library home page search box

- searches across the spectrum of library content: books, scholarly articles, newspapers, data, audio, video, images, government documents, and more; searches many, but not all, library resources
- draws from OBIS, OhioLINK, many full text and article indexing databases, and digital repositories from colleges, universities, research centers, and other open-access archives
- Subject-specific databases are generally better for complex or comprehensive searches
- OBIS and OhioLINK are generally better for finding books
- if links don't lead to full text, be persistent or ask for help; we probably *do* have access

# ☞ **Exercise: search Summon for additional publications**

- 1. From the library home page, make sure the Summon tab is selected
- 2. In the Search box, type: personification death
- 3. Under Refine Your Search, select "Scholarly and Peer-Review"

# **USEFUL WEB SITES**

Association for Death Education and Counseling, The Thanatology Association.

# http://www.adec.org

A professional organization dedicated to death education, care of the dying, grief counseling, and research in thanatology; see especially the "Resources > Organizations and Links" page.

# *The American Association of Suicidology*.

http://www.suicidology.org/

An organization for those involved in suicide prevention; promotes research, education and training, the development of resources, and survivor support services; see especially the "Resources" links.

**CITING YOUR SOURCES** for more help, choose "For Students" (under "Services" on library home page), then "Citation Help"

*MLA Handbook for Writers of Research Papers.* 8th ed. New York: Modern Language Association of America, 2016.

Main Reference LB2369 .G53 2016

*Purdue Online Writing Lab* (aka the OWL). Maintained by Perdue University.

https://owl.english.purdue.edu/owl/

See the Research and Citation section for examples of how to cite resources using APA, MLA, and Chicago citation styles.

# **HOW TO GET MATERIALS NOT AVAILABLE AT OBERLIN**

# **OhioLINK/SearchOhio**

- how it works: 115 Ohio library systems lend materials (primarily books) to each other  $\mathbb{R}$  does not include delivery of journal articles – see section below on ILL
- to request: do-it-yourself online searching and requesting
- Barcode is the number on the back of your OCID (not your T-number)
- how long it takes: allow 3-4 business days
- loan period: 3 weeks + up to 6 three-week renewals if item has not been requested by someone else

# **Interlibrary Loan (ILL or ILLiad)**

- use for: articles in journals not available at Oberlin, books not available from OhioLINK
- how it works: libraries lend materials to each other; journal articles are usually sent as scanned pdfs
- to request: select "ILLiad/Interlibrary Loan" from the Quick Links menu on the Library's home page; set up an account; enter and track ILL requests online
- how long it takes: allow 1-2 weeks, though many articles arrive much more quickly
- loan period: journal articles are yours to keep; loan period for books varies

### **HOW TO GET RESEARCH HELP AT THE LIBRARY**

# Librarians are available to assist with your research projects:

- ✓ *Help focus and define research topics*
- ✓ *Find information for papers and projects*
- ✓ *Locate books, journal articles, and other library materials*
- ✓ *Develop effective search strategies for online databases*
- ✓ *Identify useful web sites and internet resources*
- ✓ *Evaluate the quality of web sites and other information sources*
- ✓ *Track down facts and statistical data*
- ✓ *Learn how to use the library and its resources*

**Drop-in help at the Research Desk.** Just stop by and tell us what you need

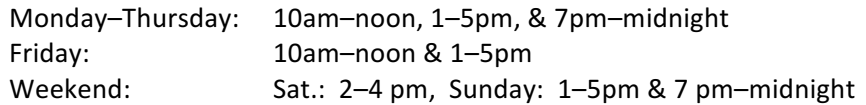

*IM.* Chat online with a member of Oberlin's reference staff (ObieRef) – hours same as above

**Phone.**  $440-775-5031 -$  hours same as above

*Email.* reference@oberlin.edu - any time

**Research appointment.** Sign up online from the library home page

Oberlin College Library. CHC, 11/16